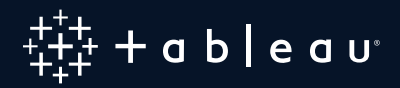

# **哪种图表或图形是您** 最理想的选择?

您有数据,您想提出问题,但是对数据进行可视化以获得所需答案的最佳方法是什么?要让数据发挥作用, 首先要将其转换为有效的可视化或仪表板。

此白皮书将介绍不同的图表(和图形)类型及其使用场景,以及如何利用这些图表类型产生最大影响力的提示。

### 目录

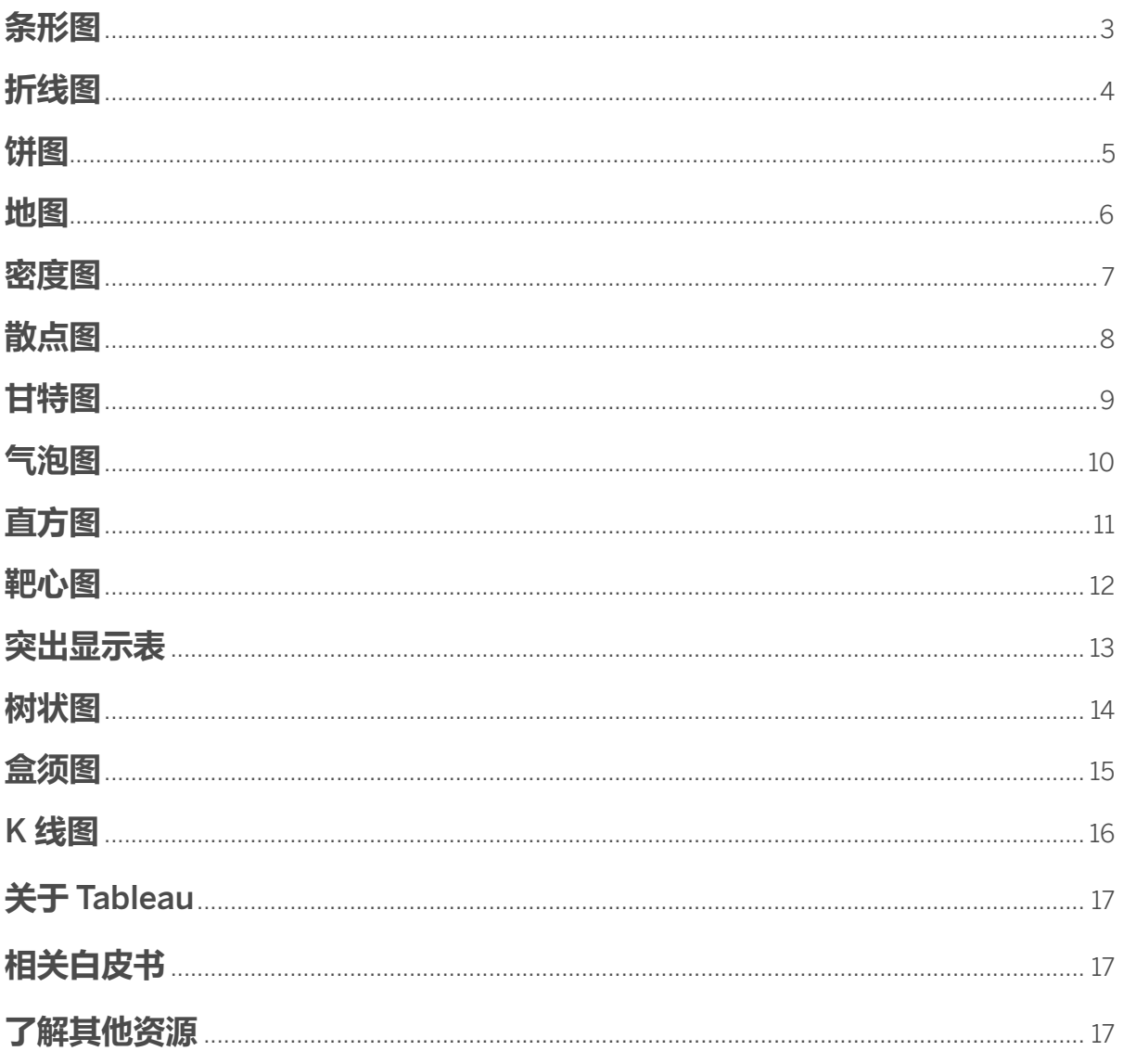

**条形图**

条形图是最常见的数据可视化之一。您可以使用条形图跨类别快速比较数据, 突出显示差异, 显示趋势和异常值, 并一目了然地发现历史高点和低点。如果您的数据可以拆分成多个类别,那么条形图非常有效。例如,不同尺寸 衬衫的数量,不同访问源的网站流量或各部门的开支百分比。

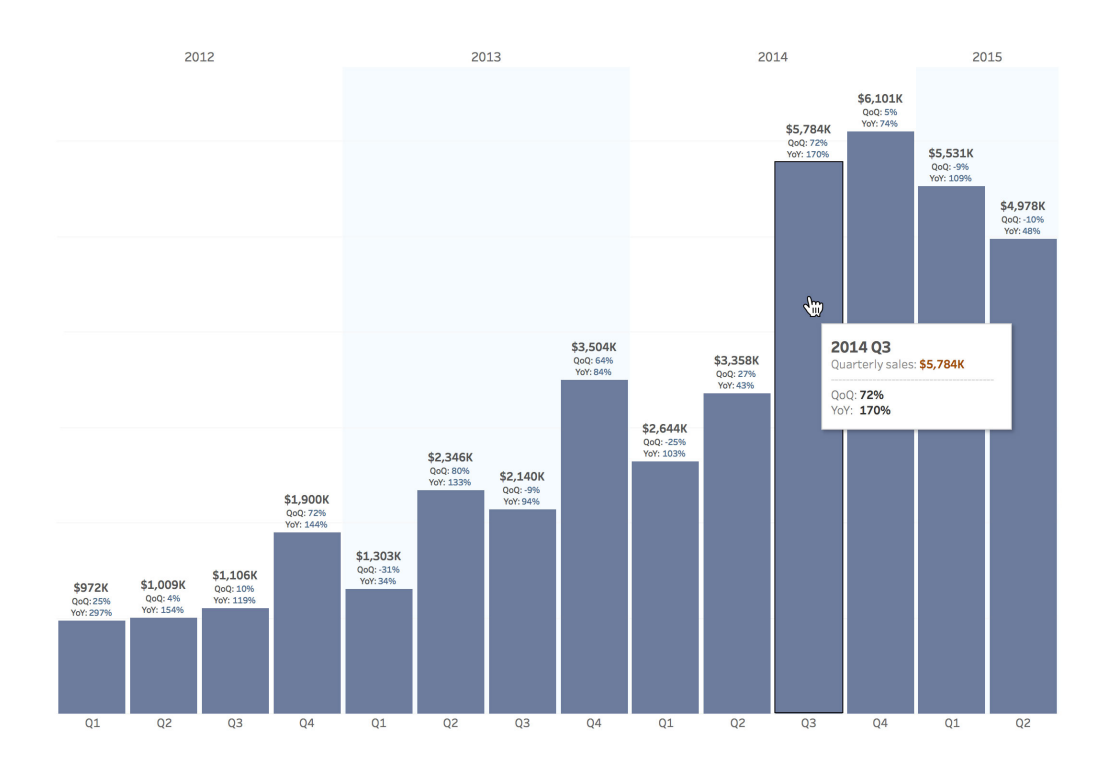

在此示例中,条形图快速显示了公司历史记录中不同季度的总销售额变化情况。

#### **提示:**

**为条形图添加颜色,以增强效果。**添加颜色相当于增加了快速直观的标识符,可以更轻松地进行比较。

**使用堆叠条或并排条。**借助堆叠条形图和并排条形图,可进一步细分数据,从而进行更深入的分析。

**将条形图与地图相结合。**地图是一种强大而直观的数据可视化方式。使用地图作为筛选器,查看者可以深入探索并找到 详细答案。

**在轴的两侧均添加条形图。**沿同一条轴绘制正负数据点,可突显趋势和异常值。

# **折线图**

折线图或曲线图将多个不同的数据点连接起来,将它们作为一个持续变化的整体呈现。使用折线图查看数据趋势, 通常是一段时间内的趋势(例如五年内的股票价格变化或某月的网站页面查看次数)。这种方法简单直接地呈 现出一个值相对于另一个值的变化。但折线图并不仅限于时间。任何维度(如日期类型、时间间隔和其他定序 数据)均可用作横轴。

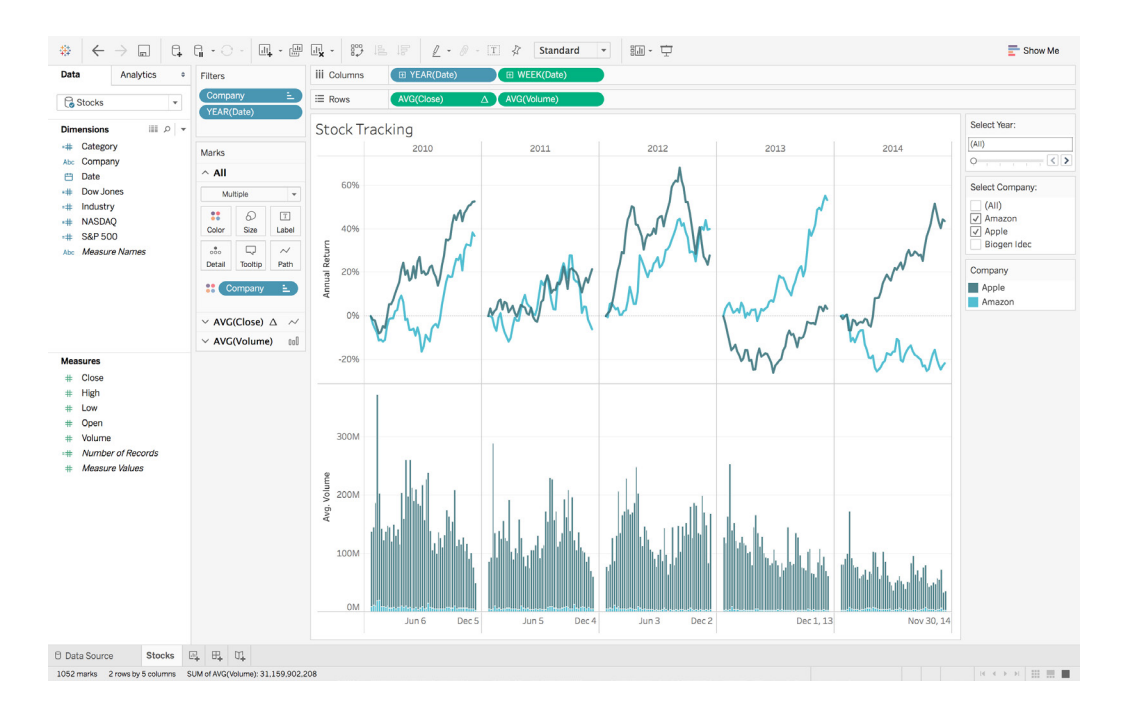

折线图显示三家大公司在一段时间内的年度股票收益率。

### **提示:**

**将折线图与条形图结合使用。**条形图和折线图是很好的搭配。在同一个轴上显示两种信息为数 据添加了非常有用的上下文。

**将折线下方区域设置为阴影。**将折线图下方区域设置为阴影,可提供数量方面的直观视觉提示, 如果可视化包含多条折线,请使用多种颜色告知查看者每条折线在整个图形中发挥的作用。

**饼图**

饼图非常适合用于为其他可视化添加详细信息。单独一个饼图并不能帮助查看者快速准确地比较信息,关键 点容易遗漏。不要将饼图作为仪表板的焦点,而是将饼图与其他图表和图形结合使用,以深入探索数据。 该方法利用饼图的简单性来添加信息,不会喧宾夺主。

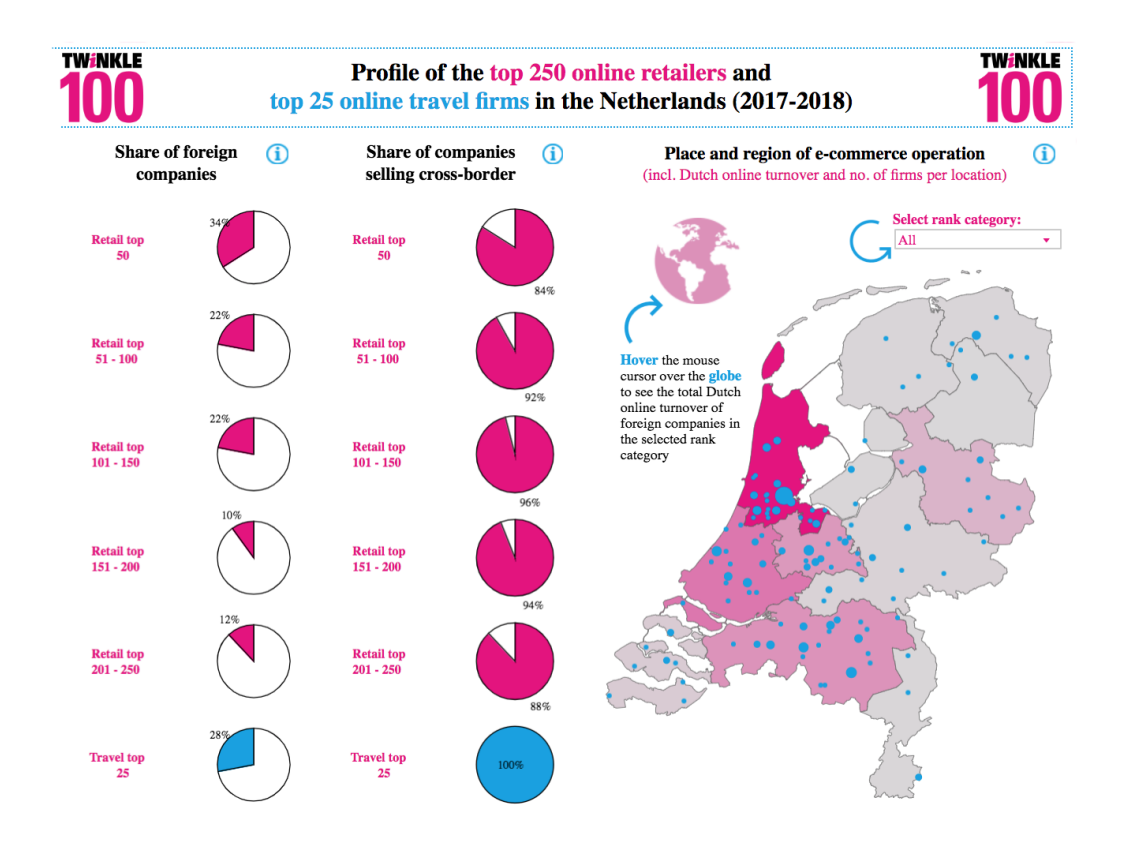

由[阿姆斯特丹应用科学大学](https://public.tableau.com/zh-cn/s/profile/cmihva#!/vizhome/Top-Online-Retailers-Netherlands-2018/Twinkle100-2018)提供的此可视化使用饼图显示外国零售公司跨境销售的份额。地图的附加内容可 提供进一步的上下文。

#### **提示:**

**限制饼图楔形的数量。**如果要比较的部分过多,查看者可能无法从图表中获取有意义的信息。 同样,还需尽量减少仪表板上的饼图总数。

**在地图上叠加饼图。**可使用饼图进一步细分数据的地理趋势,创建极具吸引力的可视化。

### **地图**

无论是邮政编码、省/市/自治区名称缩写、国家/地区名称还是自己的自定义地理编码,任何类型的位置信息都 可使用地图轻松实现可视化。如果您的数据与地理信息相关联,可选择地图这一简单而生动的方式来显示位置 与数据趋势之间的关系。例如,各省/市/自治区的保险索赔,各国家/地区的产品出口目的地,按邮政编码分类 的交通事故以及自定义销售区域。

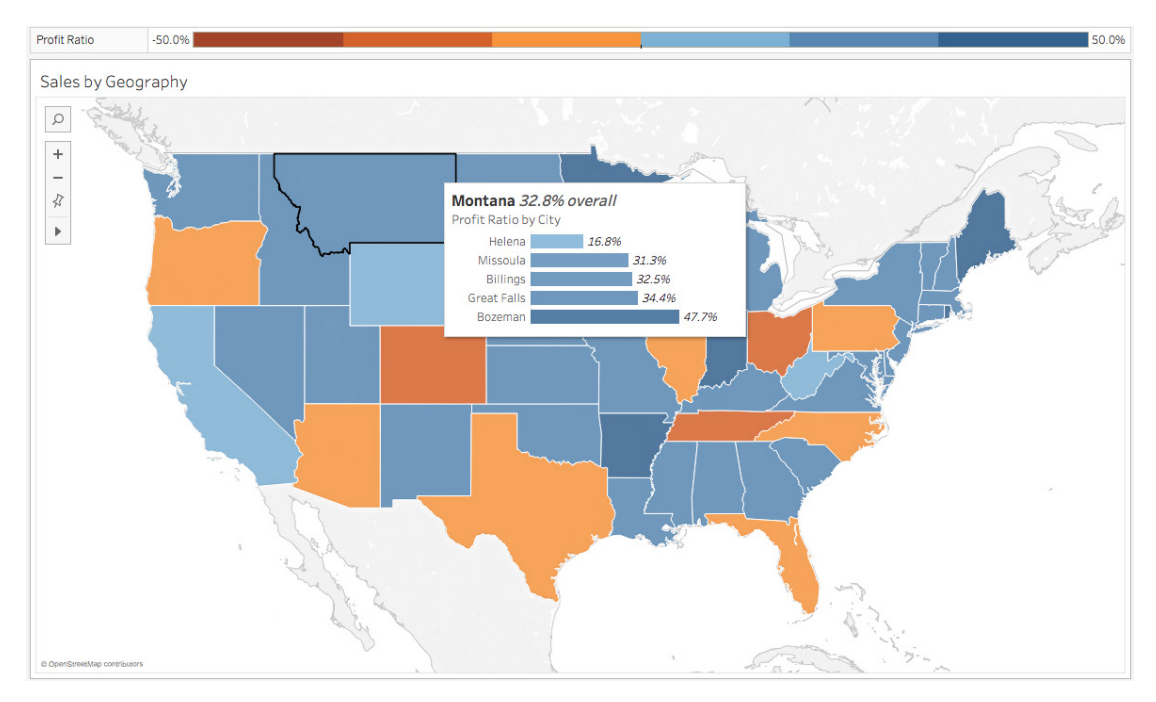

此地图显示按州划分的利润率。通过在工具提示中叠加,可以深入探索城市级别,无需离开该视图。在此示例中, 我们发现蒙大拿州的整体利润率为 32.8%,我们可以通过使用颜色来将其与其他州进行直观比较。

#### **提示:**

**将地图用作其他类型的图表、图形和表的筛选器。**地图为深入探索数据提供了一种直观的 方式。查看者可以一目了然地了解主要趋势,并可通过筛选操作快速地执行进一步调查。

**在地图上放置数据点。**可以在地图上叠加标记,更精确地显示单个数据点。请尽量将其设置为 不同大小,为分析添加更多的直观细节。

**密度图**

密度图揭示可能因地图上的叠加标记而隐藏的模式或相对集中程度 - 帮助您通过较多或较少的数据点确定位置。 当使用包含小地理区域内的许多数据点的数据集时,密度图最有效。

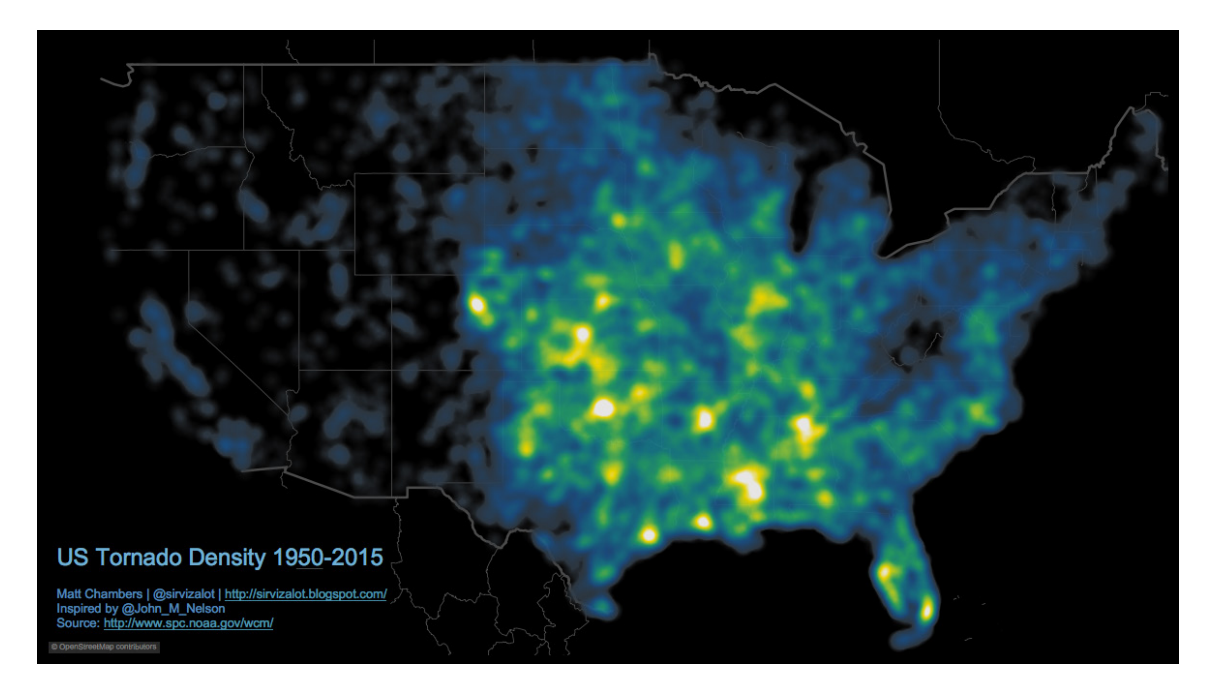

[Matt Chambers](https://public.tableau.com/zh-cn/s/profile/matt.chambers#!/vizhome/TornadoDensity/TornadoDensity) 提供的密度图显示美国龙卷风发生次数的密度。 黑色背景突出显示更容易出现龙卷风的区域。

### **提示:**

**使用"页面"了解空间模式。**借助 Tableau 中的[页面功能区](https://help.tableau.com/current/pro/desktop/zh-cn/buildmanual_shelves.htm),可以通过年、月或日进行浏览, 了解一段时间内的数据变化情况,当您制作数据动画时,可以查看相对比较。

**使用背景图像提供上下文。**如果您使用的是非传统地图(例如[网球场地图](https://public.tableau.com/zh-cn/s/profile/shane.liyanage#!/vizhome/TennisandTableauHeatMaps/TableauHeatMaps)),请确保您使用相关 背景图像将数据置于上下文中。

**散点图**

散点图可用于有效调查不同变量之间的关系,显示能否通过某一变量准确预测另一变量,或者两个变量的变化是 否彼此独立。散点图能在单个图表上显示大量不同的数据点。然后可以使用群集分析或趋势线等分析方法增强图 表效果。例如,借助此散点图,能够可视化技术早期采用者和后期采用者的购买模式,或不同产品类别销往不同 区域的运费。

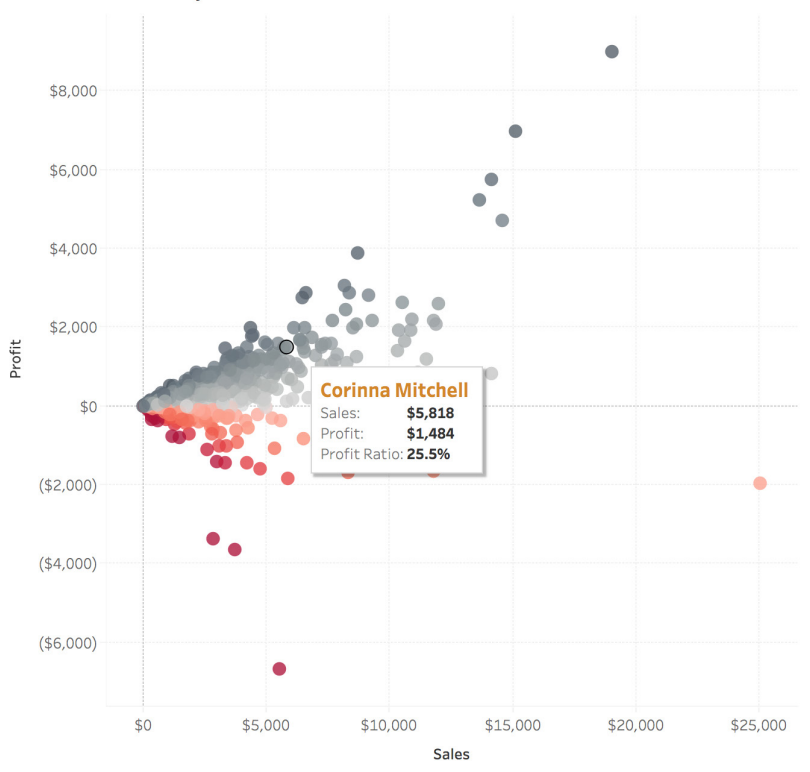

Sales and Profit by Customer

此散点图显示按客户划分的销售额和利润,每个标记表示一位客户。

#### **提示:**

**使用群集分析来确定分段。**群集分析根据所选变量,将数据点分组到不同的分段。

**使用突出显示操作。**在散点图中添加突出显示操作后,可快速查看哪些点具有共同的属性,且不会忽略数据集的 其余部分。

**自定义标记。**自定义标记能为图表添加明显的视觉提示,从而清楚地区分不同的数据点组。

# **甘特图**

甘特图显示项目计划或显示一段时间内的活动变化情况。甘特图显示需要在执行其他操作前完成的步骤以及资源 分配。但甘特图并不仅限于项目。可以使用此图表类型表示与时间序列相关的任何数据,例如机器使用的持续时间 或球队队员的闲忙状态。

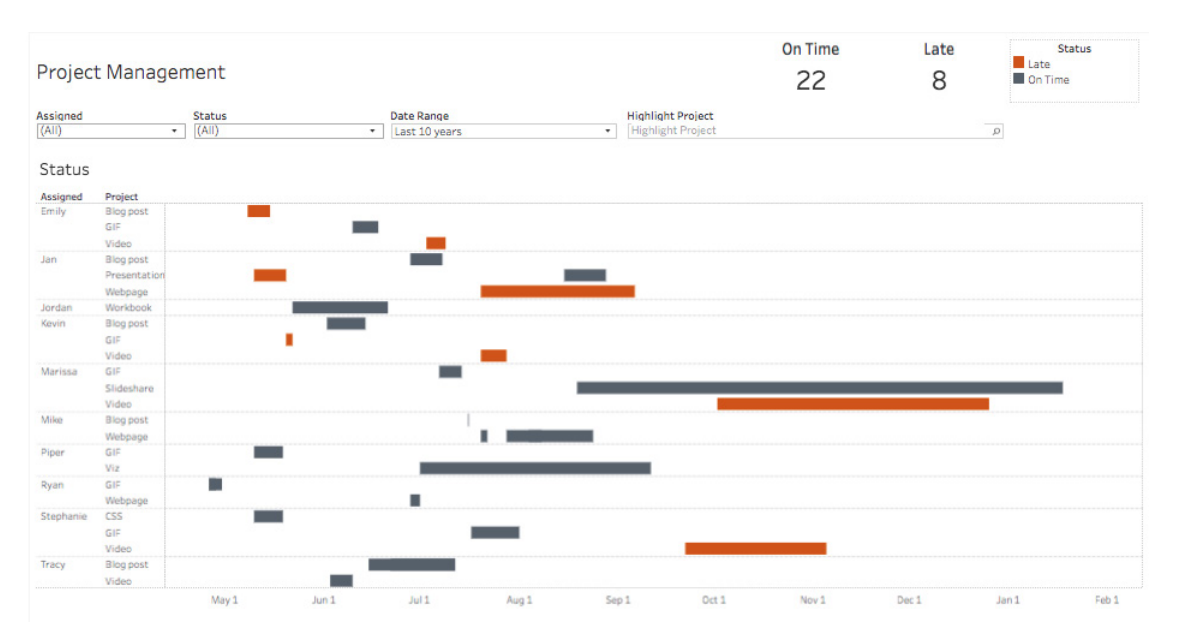

此甘特图显示正在进行的项目的状态,以及它们的进度是晚于计划还是符合计划。

### **提示:**

**添加颜色。**甘特图使用不同颜色的条形,清楚地向查看者呈现变量的重点。

**将甘特图与地图和其他图表类型结合使用。**在仪表板中将甘特图和其他图表类型结合使用,这有助于将看似无关联 的数据连接起来。

**气泡图**

虽然从理论上说,气泡图本身并不是一种可视化,但可将其作为一种技巧,为散点图或地图添加详细信息,以显 示三个或更多度量值之间的关系。将圆圈设置为不同的大小和颜色,使图表极具视觉吸引力,并能一次性呈现大 量数据。

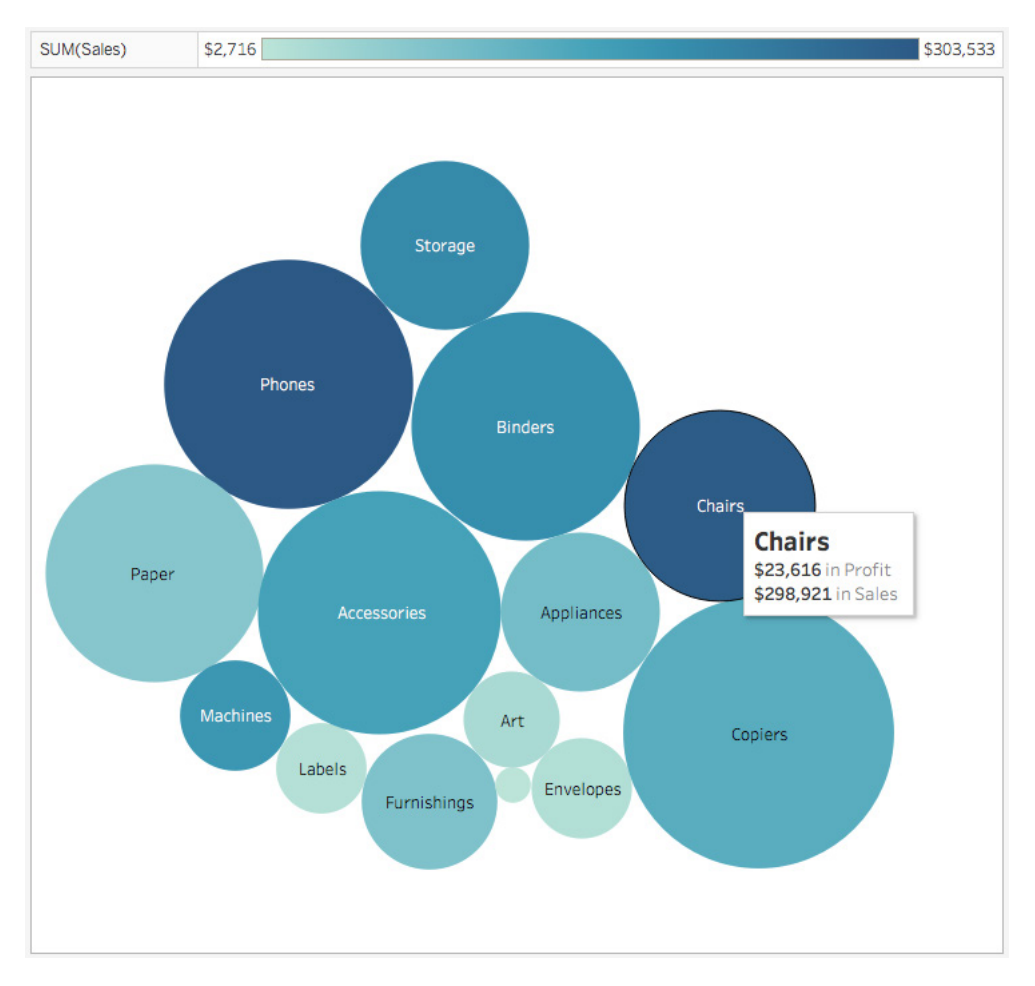

在此示例中,气泡图显示各值(在此示例中是产品类别、销售额和利润)之间的关系。深蓝色的最高销售额产 品类别立刻能够脱颖而出,而气泡的大小反映了产品产生的利润数额。

#### **提示:**

**添加颜色。**颜色可以为气泡图添加更多维度,同时带来"强烈"的视觉吸引力。

**在地图上叠加气泡。**气泡图可迅速告知查看者数据的相对集中情况。在地图上覆加气泡图,可为查 看者提供地理相关数据的上下文信息。

**直方图**

直方图显示数据在不同组中的分布情况。直方图将数据按特定类别(也称为"数据桶")分组,然后分配一个与每个 类别中的记录数成比例的条形。可以使用此图表类型可视化按公司规模划分的客户数目、学生考试成绩或产品缺陷 频率等。

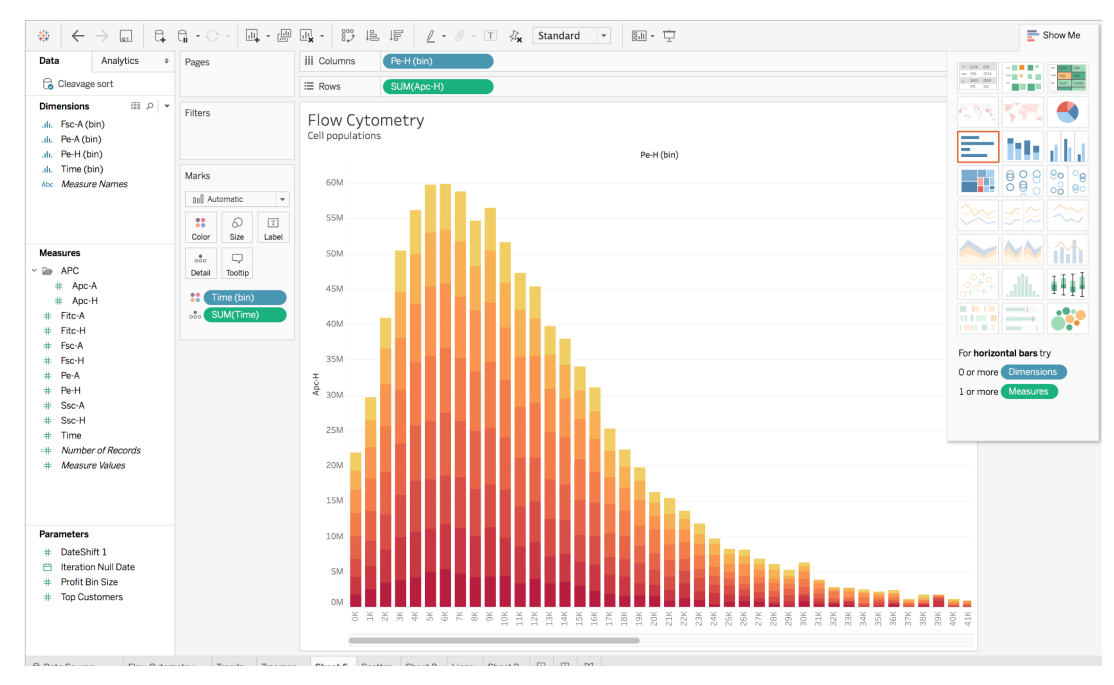

流式细胞术是一种"用于检测和测量一群细胞或颗粒的物理和化学特性的技术"。此直方图显示通过"Pe-H"(蛋白质 家族)分桶的细胞群。

#### **提示:**

**测试不同的数据分组方式。**创建各种直方图有助于确定最有用的数据分组方式。

**添加颜色,进一步细分数据桶。**为表示各组的条形设置颜色,这样便能在同一个图表上再显示一组类别。

# **靶心图**

借助靶心图,可以快速比较相对于目标的进度。靶心图实质上是条形图的一种变体。靶心图旨在取代仪 表板的仪器、仪表和温度计,它占用空间更少,但可以显示更多的信息,提供更多的比较点。由于靶心 图不显示历史记录,因此最适合用于可快速了解"当前进展情况"的仪表板,而不适合进行深入分析。

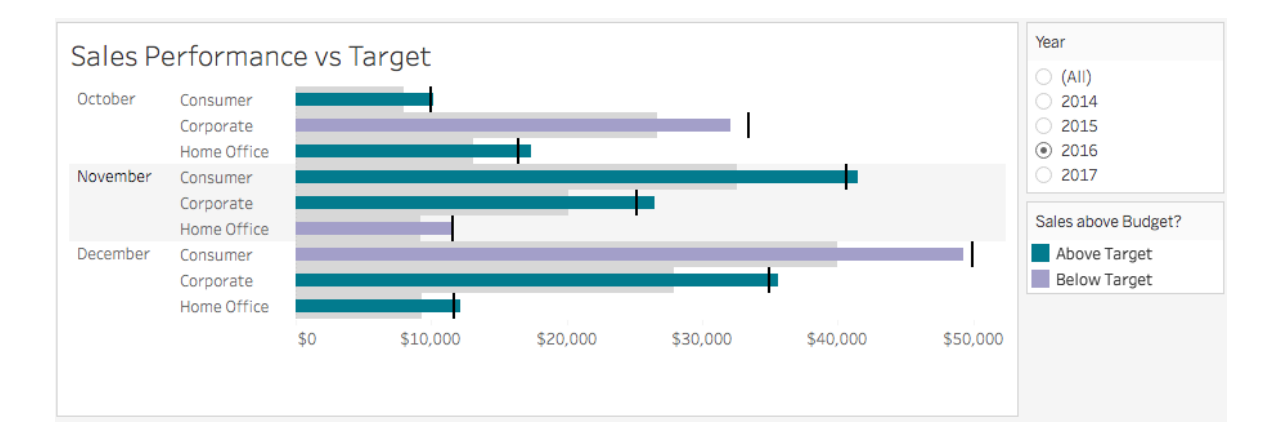

在此靶心图中,我们可以一目了然地查看整体销售业绩,从而确定"公司"产品细分市场没有达到十月 或十二月的目标,并且"家庭办公"也落后于十一月的目标。

#### **提示:**

**使用颜色来表示完成情况阈值。**将颜色作为背景,给查看者提供了另一个参考,有助于 更好地了解如何根据目标衡量绩效。

**在仪表板中添加靶心图,以便获取摘要见解。**在仪表板中结合使用靶心图和其他图表 类型,有助于有效探讨要实现目标需关注哪些方面。

# **突出显示表**

突出显示表是热图的升级版。突出显示表使用颜色来吸引查看者,同时呈现精确数字。例如,目标市场细分分析, 各区域的产品采用情况以及各销售代表的销售线索。

#### Product Drilldown

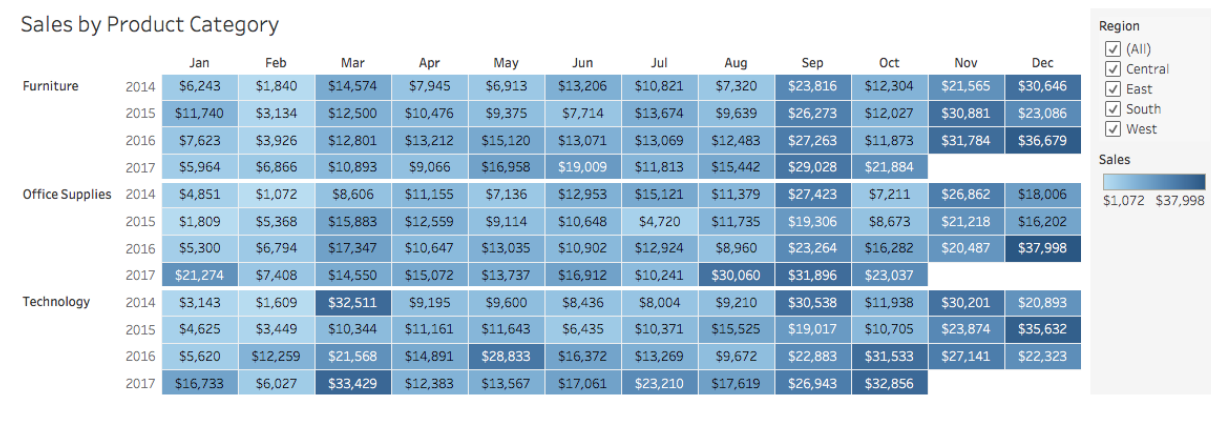

突出显示表使用颜色来吸引用户,引导他们关注具有最高销售额的类别和月份。

### **提示:**

**将突出显示表与其他图表类型结合使用:**例如,使用突出显示表来辅助折线图,可以让查看者掌握 整体数据趋势,并深入探索感兴趣的特定截面。

# **树状图**

树状图显示数据各个部分与整体的关系。正如该图表的名称所示,根据在整体中所占的比例,树状图中每个大的矩形 会被细分为更小的矩形或子分支。它们能有效地利用空间,显示每个类别所占的总比例。

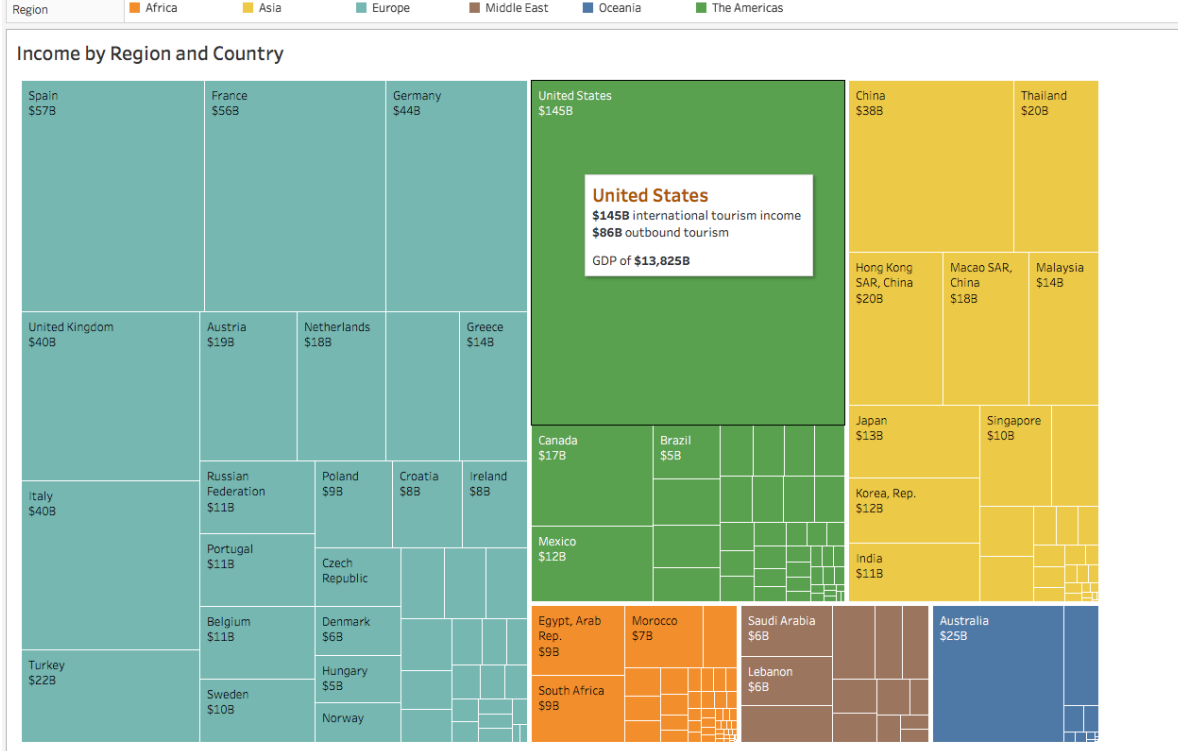

树状图使用大小来显示具有最高入境旅游收入(相对于其区域内的其他国家/地区)的区域。使用颜色来区分不同区域。

#### **提示:**

**按类别设置矩形颜色。**因为树状图是一种密集型图表,所以使用不同颜色便于查看者区分不同类别。

**结合使用树状图和条形图。**使用这种条形图,查看者能够通过条形长度快速比较各个项目,同时还可 了解每个条形内的类别细分。

**盒须图**

盒须图(又称箱形图)是显示数据分布的常用方法。其名称指代图表的两个部分:盒子和须状,其中盒子内包 含数据中位数以及第一和第三个四分位点(分别比中位数高/低 25%), 须状通常代表 1.5 倍四分位距(第一 和第三个四分位点之差)范围内的数据。须状可用来显示数据的最大值点和最小值点。

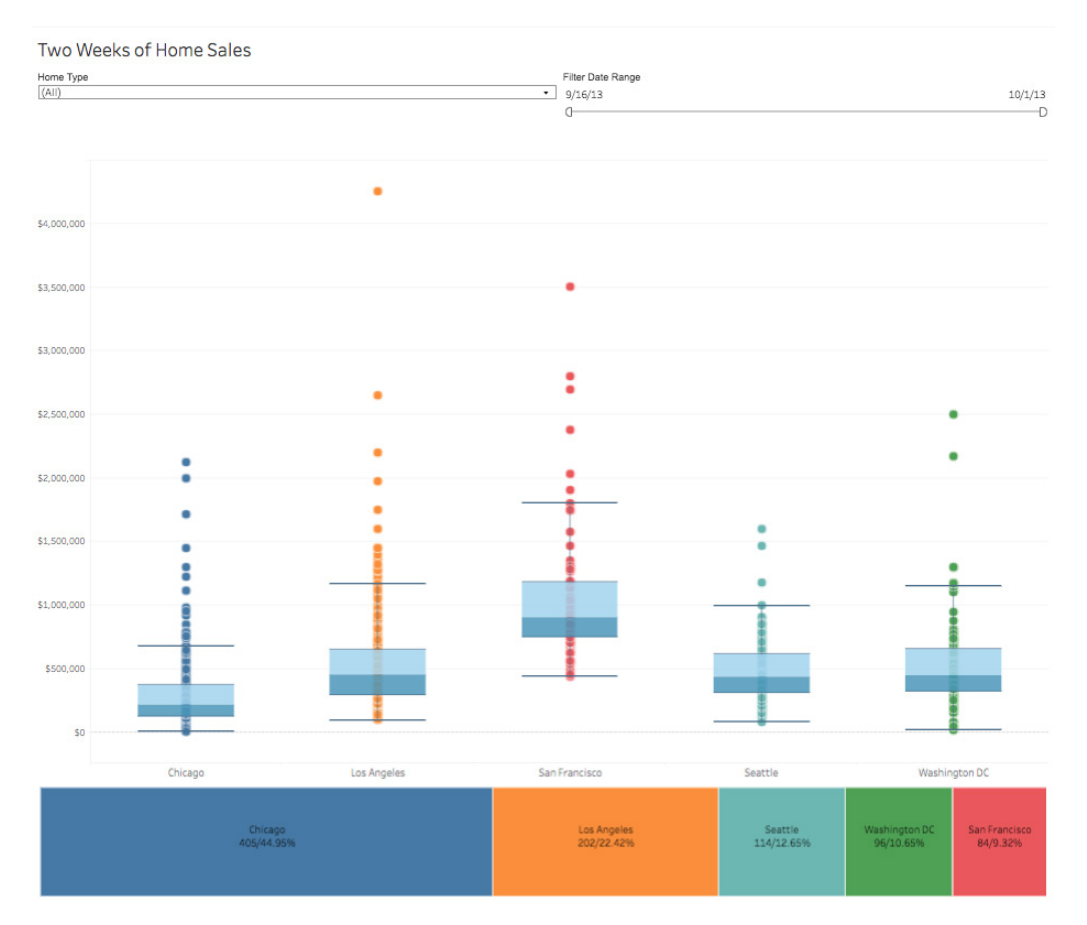

此[盒须图](https://public.tableau.com/zh-cn/s/profile/technical.product.marketing#!/vizhome/HomeSales_10_0/HomeSales)显示两周时间内,五大城市的住房销售成交价的分布。下方的条形提供附加的上下文 - 每个城市销售的住房总数

#### **提示:**

**隐藏框内的点。**这有助于查看者专注于异常值。

**跨分类维度比较盒须图。**盒须图非常适合快速比较数据集之间的分布。

# **K 线图**

虽然 K 线图可能会让您想到盒须图, 但它们的含义不同。K 线图常用于金融分析, 显示一段时间内金融商品的指标。 此图表类型通过易于理解的形式,显示一段时间内金融商品的开盘价、收盘价、最高价和最低价。

![](_page_15_Figure_2.jpeg)

由 [Laura Scavino](https://public.tableau.com/zh-cn/s/profile/laura.scavino#!/vizhome/septemberchallenge/CandlestickAppleshareprice) 提供的此示例使用 K 线图显示一段时间内,Apple 的股票开盘价和收盘价之间的百分数差。

### **提示:**

**呈现多个独立的** K **线图。**在单个图表上放置过多数据点可能会使查看者混淆不清,并且不便于浏览。明确的区分有助于 查看者逐个分析图表。

**使用突出显示操作关联数据。**时间序列数据的跟踪难度较大。使用突出显示操作,用户能专注于单个日期,同时还可查 看图表其余部分显示的历史信息。

# **关于 Tableau**

Tableau 帮助人们将数据转化为可以付诸行动,发挥重大作用的见解。轻松连接到以任何形式存储在 任意地点的数据。快速执行临时分析,发现隐藏的机会。通过拖放操作,创建包含高级可视化分析的 交互式仪表板。然后在整个组织共享,让其他团队成员能够从自己的数据视角进行探索。从全球性企 业到早期初创企业和小企业,使用 Tableau 的分析平台来查看和理解数据的人无处不在。

# **相关白皮书**

[迄今最具影响力的](https://www.tableau.com/zh-cn/learn/whitepapers/5-most-influential-visualizations) 5 个数据可视化 [从不错到优秀:关于提高数据可视化质量的速成指南](https://www.tableau.com/zh-cn/good-to-great) [如何构建有说服力、有信息又有吸引力的仪表板](https://www.tableau.com/zh-cn/learn/whitepapers/how-build-dashboards-persuade-inform-and-engage)

### **查看其他资源**

[产品演示](https://www.tableau.com/zh-cn/products/desktop/download) [培训与教程](https://www.tableau.com/zh-cn/learn/training) [社区](https://www.tableau.com/zh-cn/community)[与支持](https://www.tableau.com/zh-cn/support) [客户故事](https://www.tableau.com/zh-cn/resources/all/customer-stories) [解决方案](https://www.tableau.com/zh-cn/solutions)

![](_page_16_Picture_6.jpeg)